# **HOTMAILIN SÄHKÖPOSTIN KÄYTTÖOHJE**

#### **1. Sisäänkirjautuminen**

Mennessäsi osoitteeseen [www.hotmail.fi,](http://www.hotmail.fi/) ensimmäinen näkymä pitäisi olla tällainen. Oikealla näkyy kohta sisäänkirjautumiselle, johon syötät sähköpostisi [1] ja salasanan [2] sen alle. Tämän jälkeen voit kirjautua sisään painamalla enter-näppäintä tai Sign In-nappulaa [3]

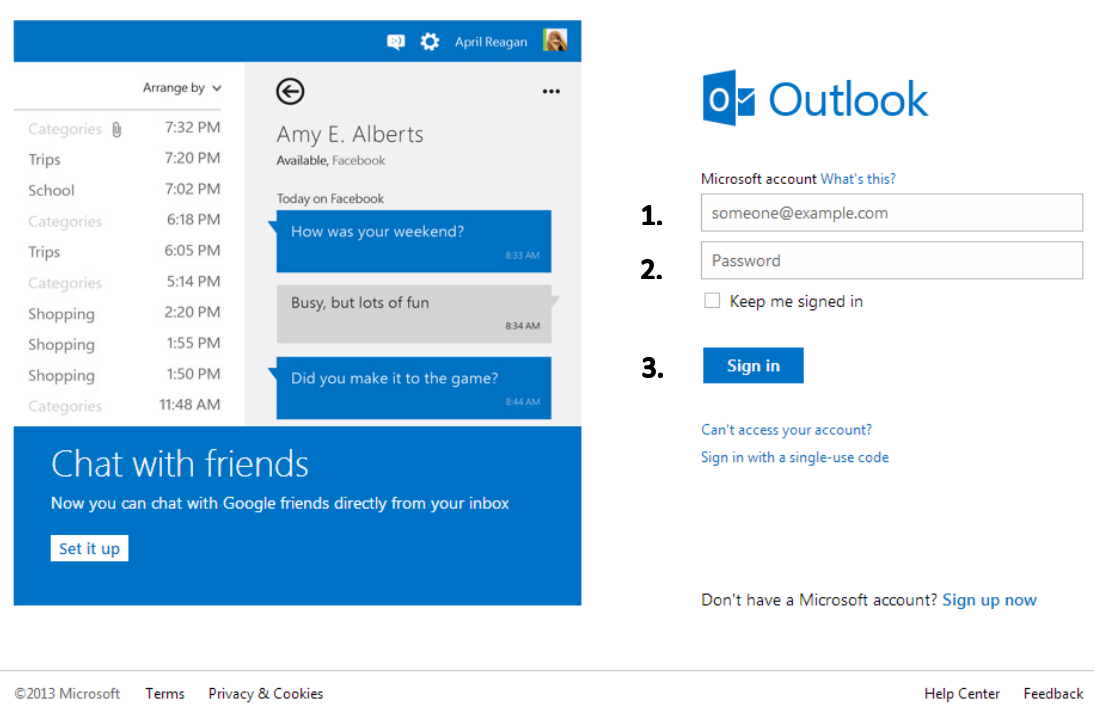

#### **tietokenttien alla.**

### **2. Viestin kirjoitus, liitteet ja lähettäminen**

Kirjauduttuasi sisään, luo uusi viesti painamalla Uusi-näppäintä [4] sivun ylälaidassa

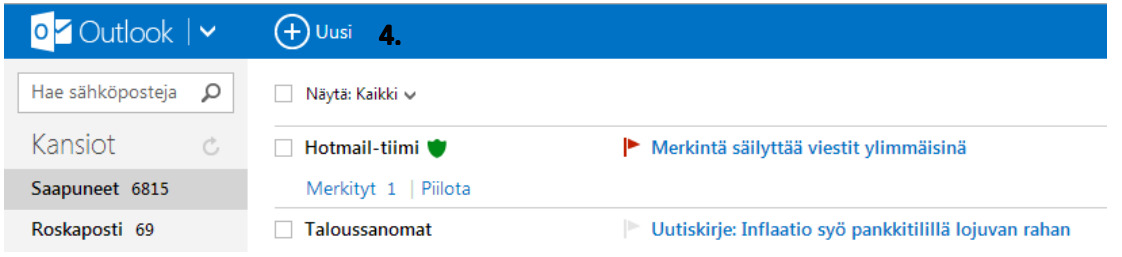

Seuraavaksi näet viestikentän [5], johon kirjoitat viestisi, sen yläpuolella erilaiset toimintopainikkeet tekstin muokkaukseen [6]. Voit lisätä liitteen Lisää-näppäimestä [7] ja lähettää viestin Lähetä-nappulasta [8].

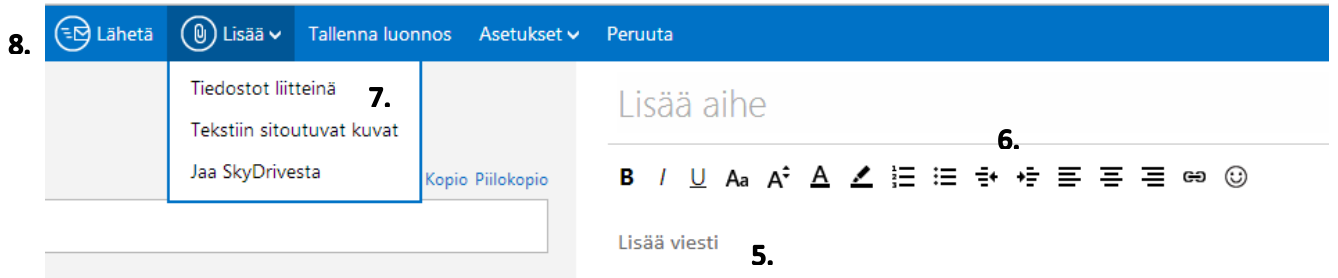

#### **3. Viestin avaaminen, vastaaminen ja poistaminen.**

Avaa sähköpostikansiossasi oleva viesti [9] klikkaamalla sitä.

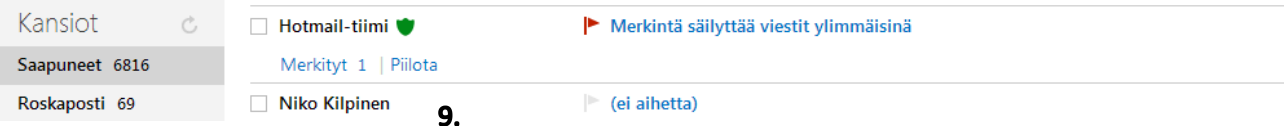

Pääset vastaamaan viestiin klikkaamalla sivun ylälaidasta Vastaa-painiketta. [10] Sivulle avautuu samanlainen viestikenttä ja näkymä kuin uutta viestiä tehdessä.

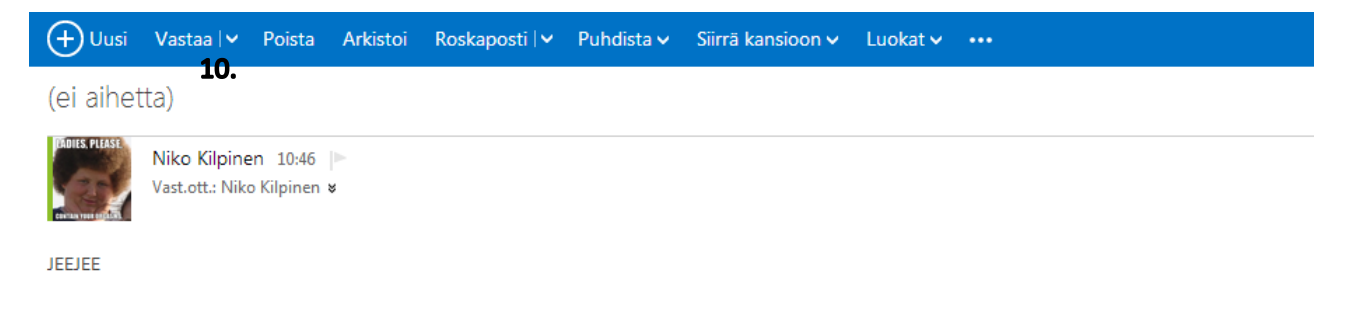

Jos haluat poistaa viestin, mene sähköpostikansioosi ja klikkaa viestin lähettäjän vasemmalla puolella olevaan ruutuun merkki. [11] Tämän jälkeen paina yläpalkista Poista-näppäintä [12]. Viesti siirtyy roskakoriin.

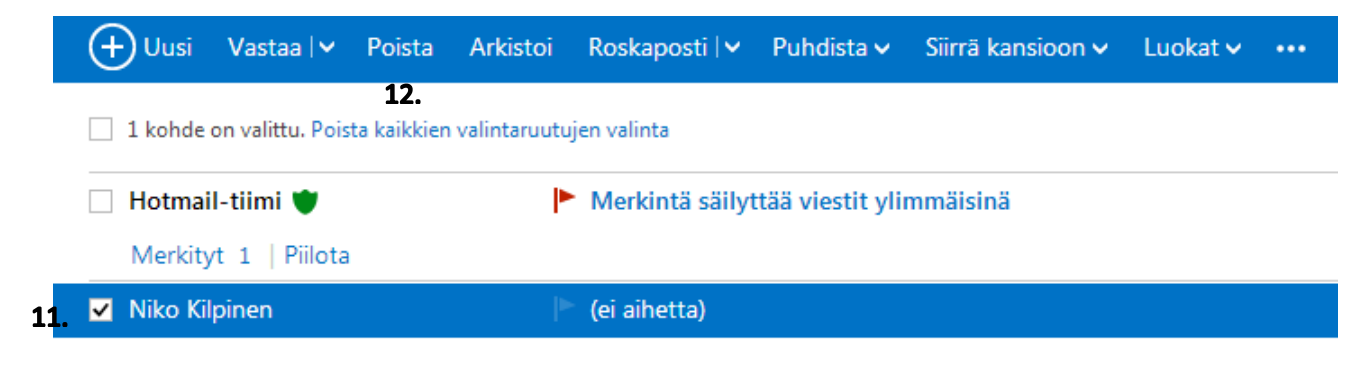

## **4. Uuden yhteystiedon lisääminen rekisteriin**

Hotmailin sähköpostijärjestelmässä yhteystiedot tallentuvat osoitekirjaasi aina, kun lähetät jollekkin uudelle yhteyshenkilölle sähköpostin.

# **5. Sähköpostista ulos kirjautuminen**

Voit kirjautua ulos järjestelmästä painamalla oikeasta yläkulmasta nimeäsi. [13] Tämän jälkeen painat Kirjaudu ulos-näppäintä joka aukenee eteesi. [14]

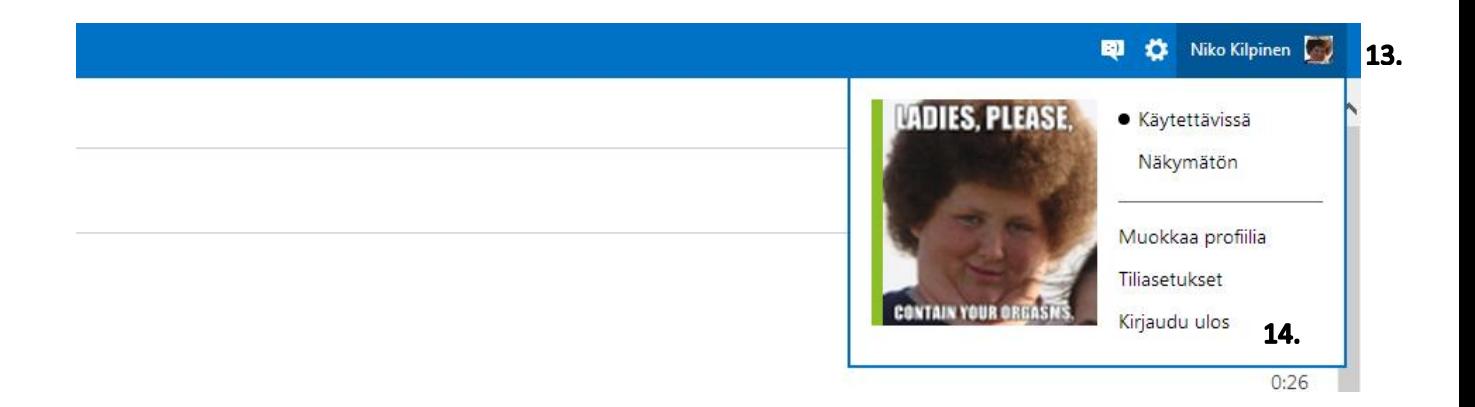